# Comportamento del trasferimento della segreteria telefonica di Unity Express  $\overline{\phantom{a}}$

### Sommario

[Introduzione](#page-0-0) **[Prerequisiti](#page-0-1) [Requisiti](#page-0-2)** [Componenti usati](#page-0-3) **[Convenzioni](#page-1-0)** [Problema 1 - Chiamate di trasferimento alla ricezione](#page-1-1) **[Scenario](#page-1-2)** [Soluzione 1 - Trasferimento a Operatore automatico](#page-1-3) [Soluzione 2 - Disconnetti chiamata dopo che il messaggio è stato lasciato](#page-3-0) [Problema 2 - Trasferimento delle chiamate a una destinazione errata](#page-4-0) **[Scenario](#page-4-1)** [Soluzione - Modificare il valore Zeroutnumber](#page-5-0) [Informazioni correlate](#page-6-0)

### <span id="page-0-0"></span>Introduzione

Questo documento spiega alcuni dei problemi che gli utenti probabilmente incontreranno dopo aver lasciato correttamente un messaggio di posta vocale (VM) in Cisco Unity Express. Questo documento spiega anche il comportamento di trasferimento di Cisco Unity Express dopo che un utente ha lasciato correttamente un messaggio VM.

## <span id="page-0-1"></span>**Prerequisiti**

### <span id="page-0-2"></span>**Requisiti**

Cisco raccomanda la conoscenza di Cisco Unity Express.

### <span id="page-0-3"></span>Componenti usati

Le informazioni di questo documento si basano sulle seguenti versioni di Cisco Unity Express:

- $-21$
- $2.2$
- $2.3$

Le informazioni discusse in questo documento fanno riferimento a dispositivi usati in uno specifico ambiente di emulazione. Su tutti i dispositivi menzionati nel documento la configurazione è stata

ripristinata ai valori predefiniti. Se la rete è operativa, valutare attentamente eventuali conseguenze derivanti dall'uso dei comandi.

### <span id="page-1-0"></span>**Convenzioni**

Per ulteriori informazioni sulle convenzioni usate, consultare il documento [Cisco sulle convenzioni](//www.cisco.com/en/US/tech/tk801/tk36/technologies_tech_note09186a0080121ac5.shtml) [nei suggerimenti tecnici.](//www.cisco.com/en/US/tech/tk801/tk36/technologies_tech_note09186a0080121ac5.shtml)

## <span id="page-1-1"></span>Problema 1 - Chiamate di trasferimento alla ricezione

In Cisco Unity Express, dopo aver lasciato un messaggio di posta vocale, il chiamante viene trasferito all'addetto alla ricezione/operatore.

#### <span id="page-1-2"></span>**Scenario**

- 1. A chiama B.
- 2. B non risponde.
- 3. A lascia un messaggio di casella vocale nella cassetta postale di Cisco Unity Express.
- 4. A preme il tasto cancelletto (#) per ulteriori opzioni.**Nota:** gli utenti possono scegliere se inviare il messaggio con priorità normale (1) o alta (2).
- 5. A decide di contrassegnare il messaggio con priorità alta e preme 2.
- 6. A sente una registrazione che dice: **Grazie, il messaggio è stato inviato. Attendere il** trasferimento della chiamata.
- 7. La chiamata viene trasferita all'operatore/receptionist.

#### <span id="page-1-3"></span>Soluzione 1 - Trasferimento a Operatore automatico

È possibile configurare i chiamanti in modo che vengano trasferiti all'operatore automatico dopo che hanno lasciato un messaggio VM anziché all'operatore/receptionist. A tale scopo, effettuare le seguenti operazioni:

- 1. Visitare la pagina dell'interfaccia utente di Cisco Unity Express all'indirizzo http://<IP address of Unity Express>/web.
- 2. Modificare **Segreteria telefonica > CallHandling > Segreteria telefonica** nel numero Operatore automatico, come illustrato.
- 3. Fare clic su Apply (Applica).

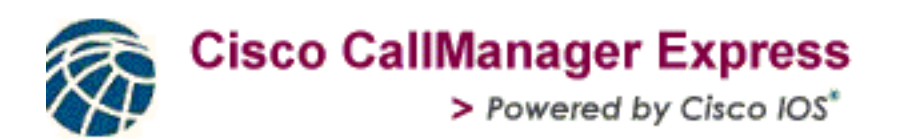

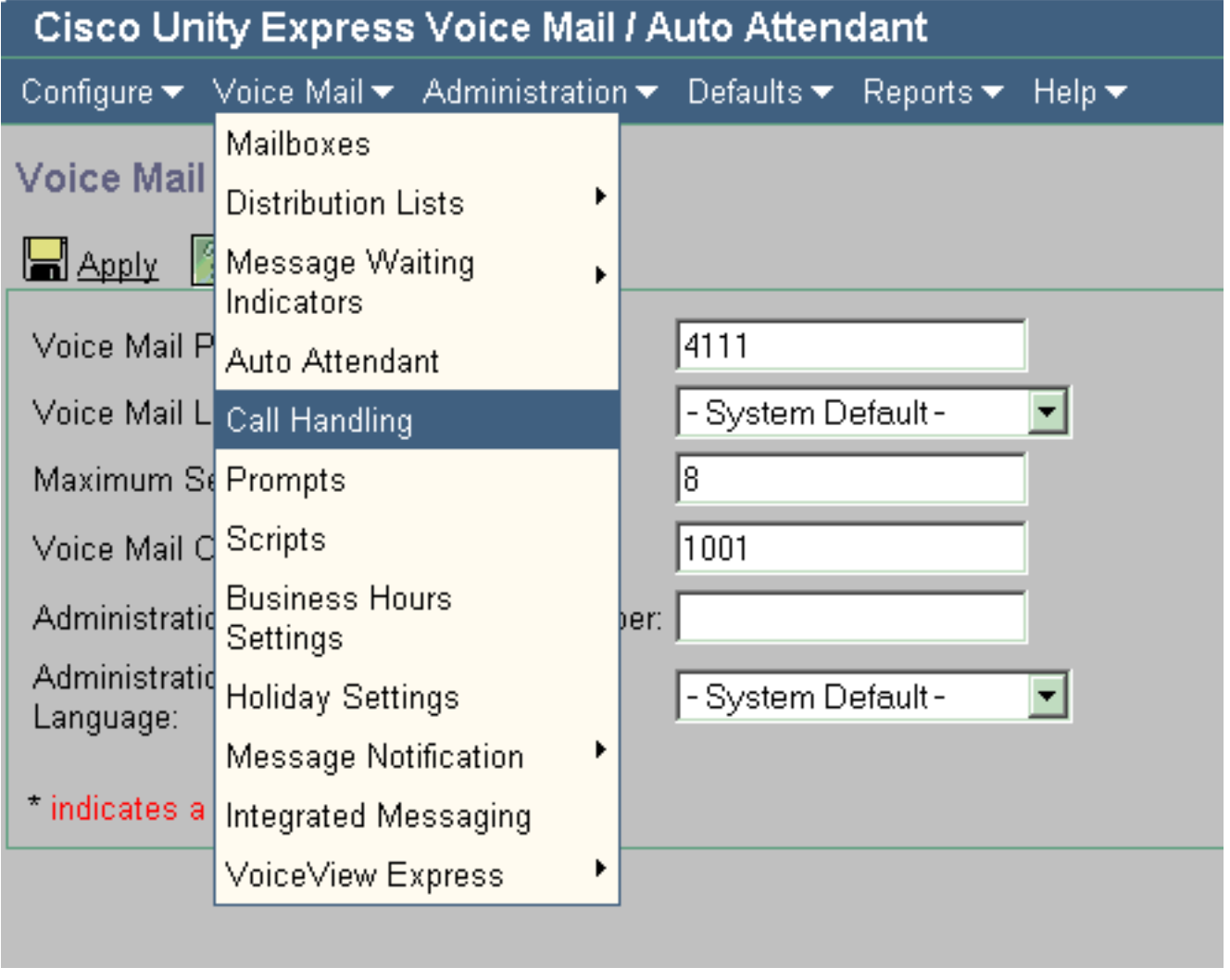

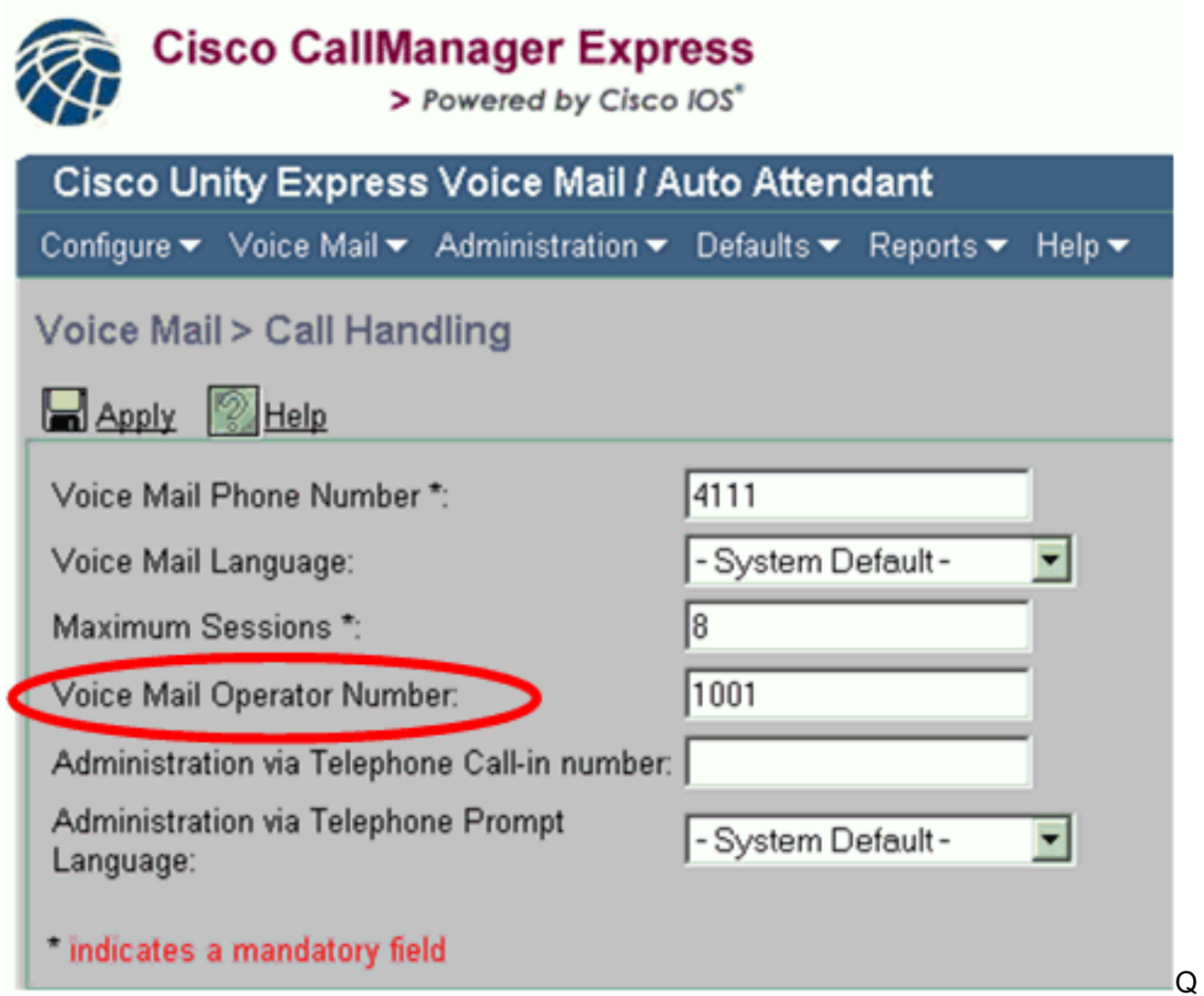

uesta configurazione consente ai chiamanti di tornare al menu principale di AutoAttendant dopo che hanno lasciato un messaggio VM.

#### <span id="page-3-0"></span>Soluzione 2 - Disconnetti chiamata dopo che il messaggio è stato lasciato

In alcuni casi, si desidera disconnettere un chiamante dopo che un messaggio vocale è stato lasciato, invece di trasferire il chiamante all'operatore/receptionist.

#### Cisco Unity Express 2.1 e 2.2

Alcune delle versioni precedenti di Cisco Unity Express, ad esempio 2.1 e 2.2, sono progettate specificamente per trasferire il chiamante. Ciò consente ai chiamanti di effettuare ulteriori chiamate sul sistema senza disconnessione. In base al progetto, i chiamanti vengono sempre trasferiti all'operatore/receptionist dopo aver lasciato un messaggio VM e selezionato la priorità del messaggio. Non possono essere configurati per la disconnessione in Cisco Unity Express 2.1 e 2.2.

Tuttavia, se non si desidera trasferire i chiamanti all'operatore, è possibile trasferire il chiamante al menu principale di AutoAttendant, come descritto nella [Soluzione 1.](#page-1-3)

In Cisco Unity Express 2.3 e versioni successive, la struttura viene modificata in modo da consentire la disconnessione dei chiamanti dopo che hanno lasciato la casella vocale e contrassegnato il messaggio come urgente. A tale scopo, è necessario configurare un numero di operatore di segreteria telefonica null (una stringa vuota).

Attenersi alla seguente procedura:

- 1. Visitare la pagina dell'interfaccia utente di Cisco Unity Express all'indirizzo http://<IP address of Unity Express>/web.
- 2. In Voicemail > Gestione chiamate, immettete una stringa null come numero operatore Voicemail.

È possibile eseguire questa operazione anche dalla CLI con il comando no voicemail operator telephone xxxx.

## <span id="page-4-0"></span>Problema 2 - Trasferimento delle chiamate a una destinazione errata

In Cisco Unity Express, dopo aver lasciato un messaggio di posta vocale, il chiamante viene trasferito a una destinazione errata. Questo problema si verifica in Cisco Unity Express 2.1.3.

#### <span id="page-4-1"></span>**Scenario**

- 1. A chiama B.
- 2. B non risponde.
- 3. A lascia un messaggio di casella vocale in una cassetta postale di Cisco Unity Express 2.1.3.
- 4. A preme il tasto cancelletto (#) per ulteriori opzioni. **Nota:** gli utenti possono scegliere se inviare il messaggio con priorità normale (1) o alta (2).
- 5. A decide di contrassegnare il messaggio con priorità alta e preme 2.
- 6. A ascolta una registrazione che dice: **Grazie, il messaggio è stato inviato. Attendere il** trasferimento della chiamata.In questo caso, Cisco Unity Express è già configurato per trasferire i chiamanti al numero AutoAttendant, vedere [Soluzione 1.](#page-1-3)Ma A non viene trasferito all'operatore automatico, ma A viene trasferito al numero zero configurato nella cassetta postale in cui A ha appena lasciato un messaggio di posta vocale.

Questo è il comportamento previsto in Cisco Unity Express 2.1.3.

Il valore zeroutnumber è progettato specificamente in modo che, quando il chiamante si trova nella cassetta postale e preme 0, il chiamante venga trasferito al valore zeroutnumber configurato nella cassetta postale.

Nota: il numero zero è configurato per ciascuna cassetta postale

Il numero operatore Voicemail è progettato in modo che, quando un chiamante lascia una casella vocale e seleziona la priorità del messaggio, il chiamante viene trasferito al numero configurato globalmente in Voicemail > Gestione delle chiamate > Numero operatore Voicemail.

In Cisco Unity Express 2.1.3, tuttavia, tutti i chiamanti, a prescindere dal fatto che abbiano impostato la priorità della casella di posta su un valore pari a zero (premere 0) o vengano trasferiti dopo aver impostato la priorità della casella vocale (premere 1 o 2), vengono trasferiti sul numero  $\overline{0}$ .

Questo problema è stato risolto in Cisco Unity Express 2.3.1.

#### <span id="page-5-0"></span>Soluzione - Modificare il valore Zeroutnumber

Per risolvere questo problema in Cisco Unity Express 2.1.3, configurare il numero a cui si desidera passare (in questo caso il numero AA) come numero zero nella casella vocale. La stessa impostazione può essere configurata anche tramite l'interfaccia utente di Cisco Unity Express.

Attenersi alla seguente procedura:

- 1. Vai a Voicemail > Cassette postali.
- 2. Selezionare la cassetta postale.
- 3. Immettere il valore nel campo **Zero Out (Assistenza operatore)**, come illustrato.

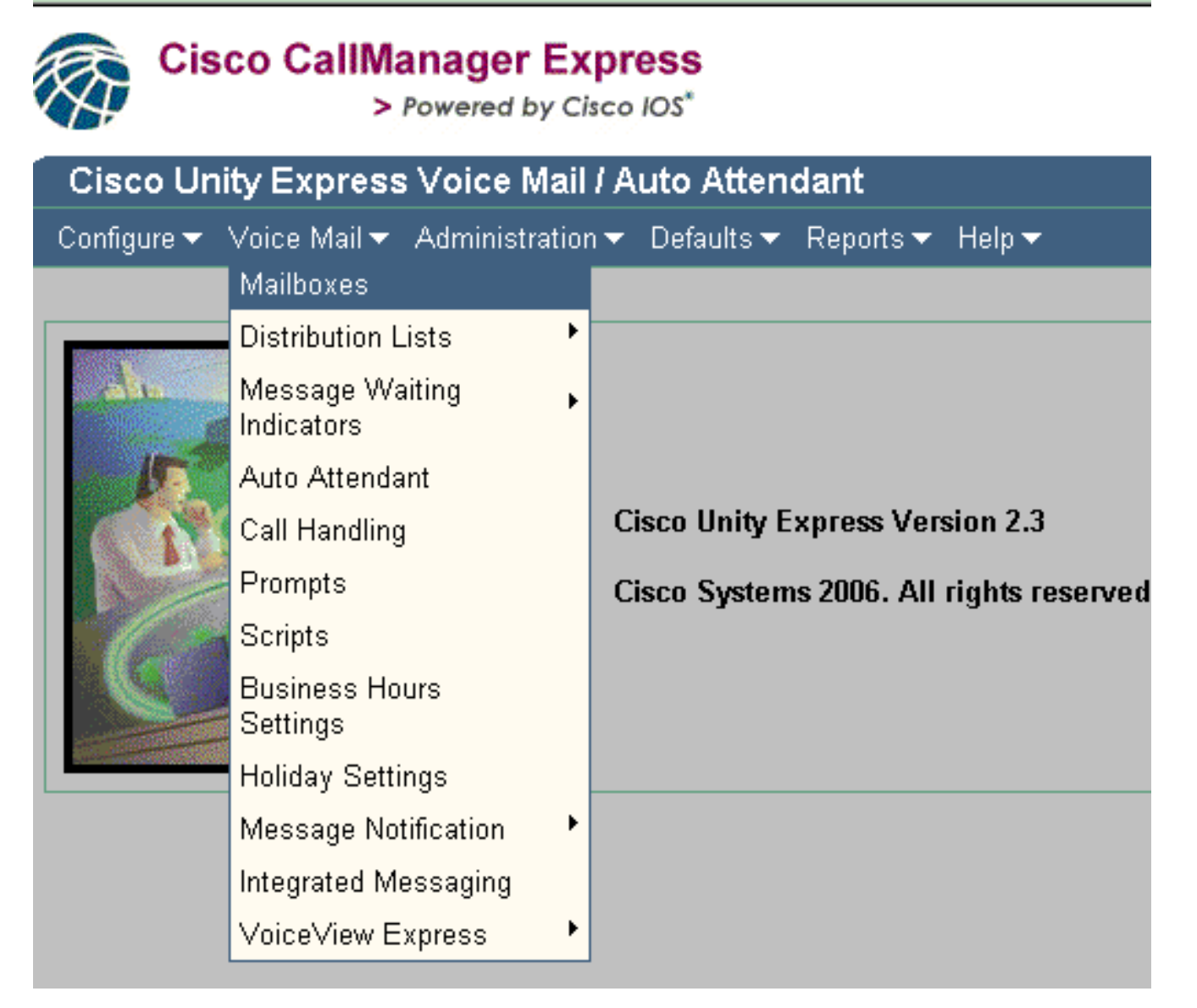

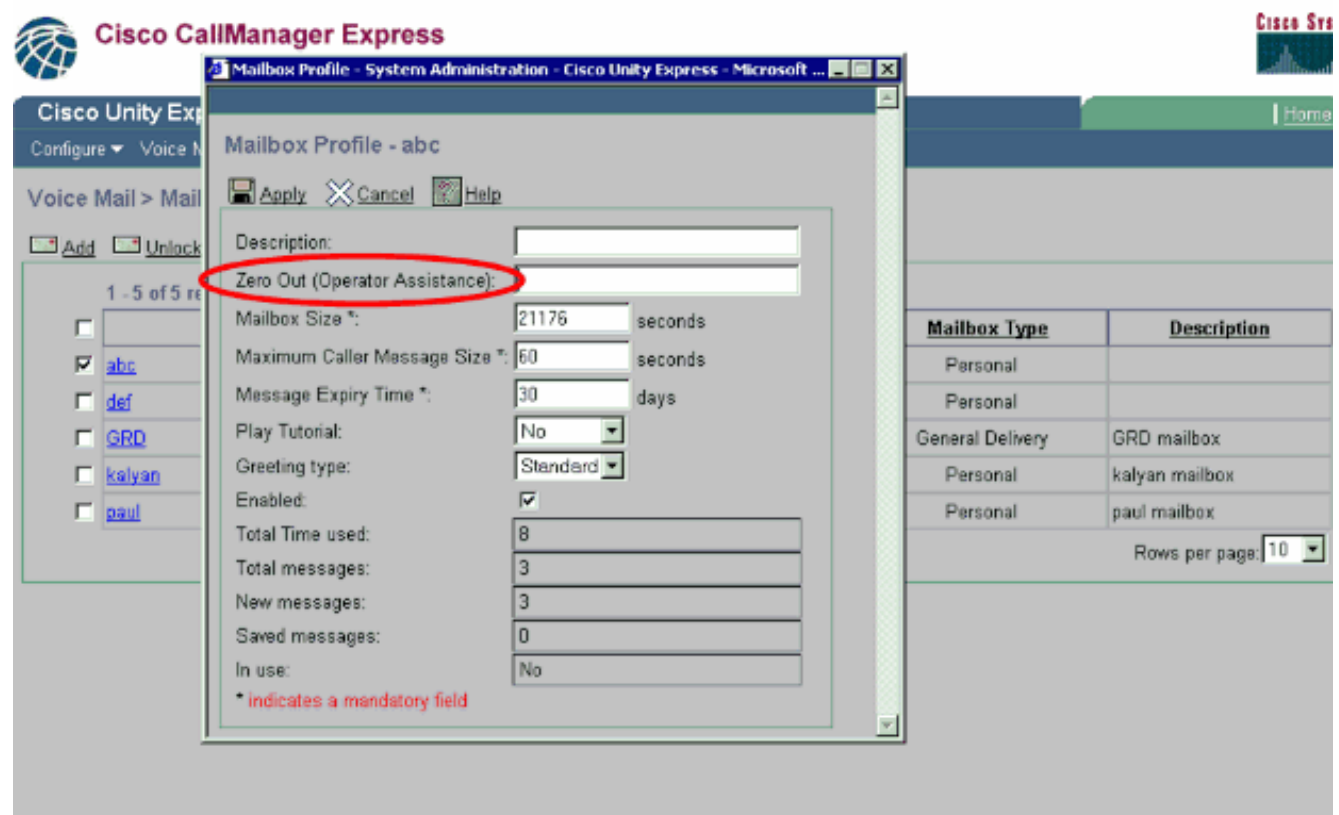

## <span id="page-6-0"></span>Informazioni correlate

- [Cisco Unity Express \(CUE\)](https://supportforums.cisco.com/docs/DOC-5648?referring_site=bodynav)
- [Configurazione e gestione del Supervisore automatico di sistema di Cisco Unity Express](//www.cisco.com/en/US/products/sw/voicesw/ps5520/products_configuration_example09186a00803f82eb.shtml?referring_site=bodynav)
- [Trasferisci un chiamante direttamente in una cassetta postale di Unity Express](//www.cisco.com/en/US/products/sw/voicesw/ps5520/products_tech_note09186a00802ab979.shtml?referring_site=bodynav)
- [Supporto alla tecnologia vocale](//www.cisco.com/en/US/tech/tk652/tsd_technology_support_category_home.html?referring_site=bodynav)
- [Supporto dei prodotti per le comunicazioni voce e IP](//www.cisco.com/en/US/products/sw/voicesw/tsd_products_support_category_home.html?referring_site=bodynav)
- [Lettura consigliata: Risoluzione dei problemi di Cisco IP Telephony](http://www.amazon.com/exec/obidos/tg/detail/-/1587050757/002-9901024-1684829?referring_site=bodynav)
- [Supporto tecnico Cisco Systems](//www.cisco.com/cisco/web/support/index.html?referring_site=bodynav)